Para acceder a la aplicación SICECMED se implementó un protocolo de cifrado de información (certificado de seguridad SSL). Por esta razón, por una única vez, cuando accedan al servicio, les saldrá una pantalla de Alerta de Riesgo. Para que esta alerta no salga más se debe de añadir una excepción de seguridad en los navegadores webs.

Cuando accedamos a SICECMED y nos salga la siguiente pantalla:

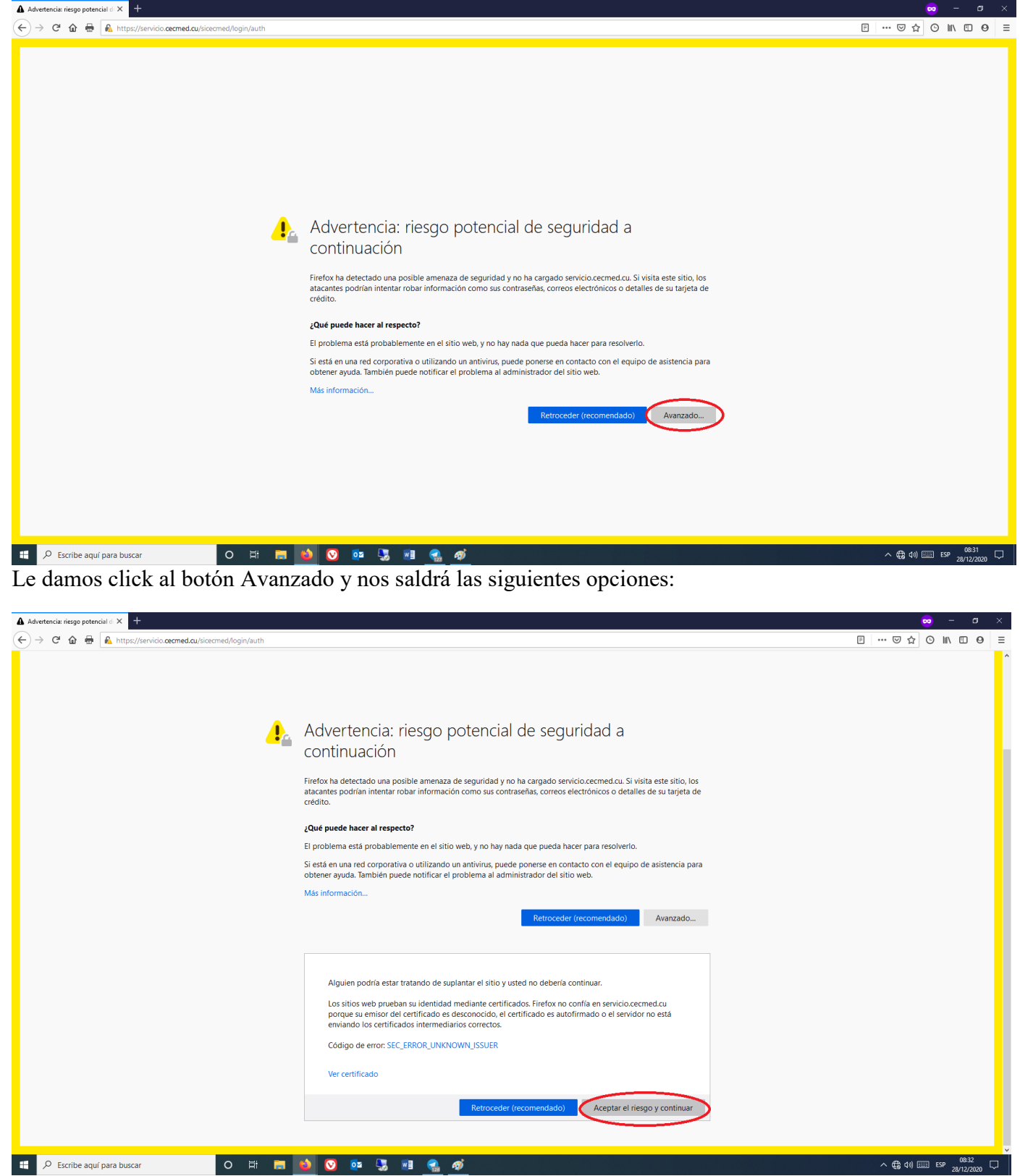

Clickeamos en el botón de Aceptar el riego y continuar.